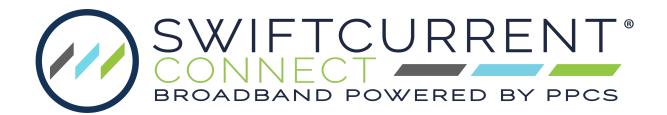

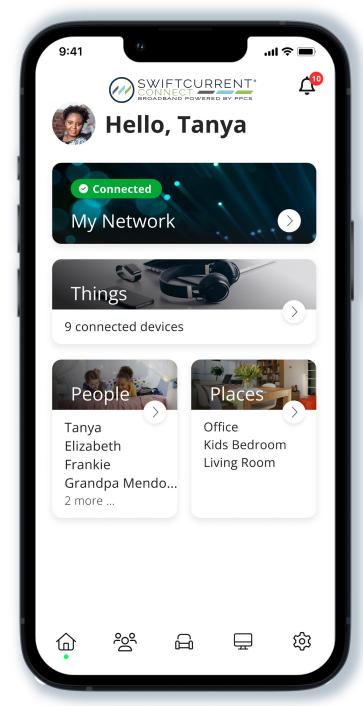

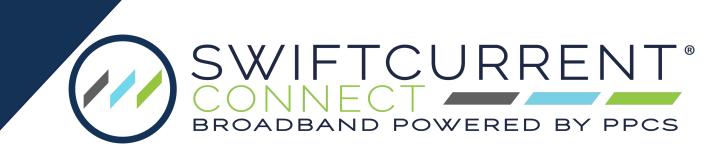

Your all-in-one control center for tailoring your experience.

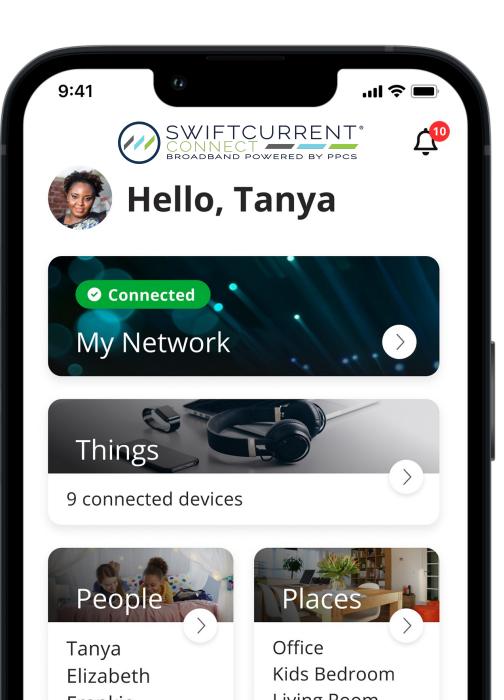

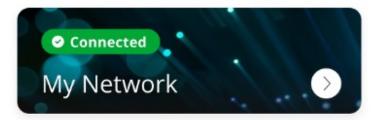

Bandwidth Test Bandwidth Test allows you to run a speed test straight from your router.

#### **Network Map**

Network Map shows you connected devices and which access point they are connected to.

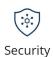

#### Security

gives you details of potential threats and viruses that have been blocked or detected. (Future Release)

#### My Network 🗊 Networks Equipment Services Usage OA (Primary) () Online SHORTCUTS $(\circ)$ (:¢:) $\uparrow \overline{\underline{\underline{}}}$ Priorities Bandwidth Network Security Test Map ()Default Restrictions කු ငိုလို G Ŧ 俞 $\bigcirc$

↑ ■ Allows certain devices to have priority over internet service.
(Future Release)

Default Restrictions allows you to set parental Restrictions controls or block use of specific applications and websites.

(Future Release)

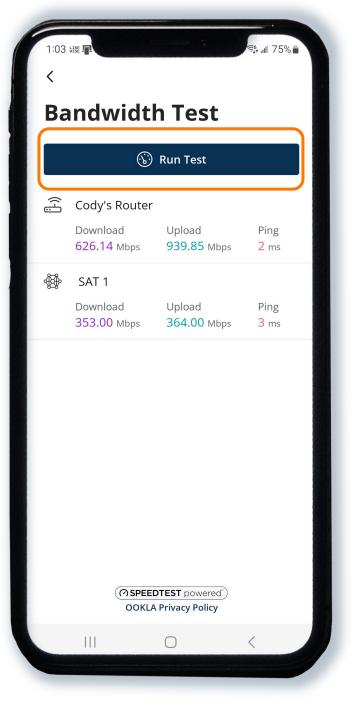

The bandwidth test shows result for router and any mesh units you have. The Network Map shows devices connected and to what access point they are connected to.

| 1.0 | 24 Hill 🗖                              | 5%  |
|-----|----------------------------------------|-----|
| <   | · τ μιτ τ.                             | 576 |
| E.  | Cody's Router<br>Connected to internet |     |
|     | 🖵 Technicolor DVR                      |     |
|     | 🖵 🗄 Forky Laptop                       | (:  |
|     | 📘 Cody-iphone                          | (;  |
|     | 🔒 Brother Printer                      | (;  |
|     | 🛅 Polycom64167fc582e4                  | ۵   |
|     | 👸 RokuPremiere-420                     | (î  |
|     | 🛄 Samsung TV                           | (;  |
|     | CODY-s-S23                             | (;  |
|     | 🗔 Galaxy-Tab-S6-Lite                   | (:  |
|     | 🖵 🛙 Forkys-PC                          | ۵   |
|     | 👸 Arris STB                            | (:  |
|     | SAT 1<br>Connected to Cody's Router    | ((• |
|     | 💩 NODE_WIFI_80:b2:34:04:               | (;  |
|     |                                        | -   |
|     |                                        |     |

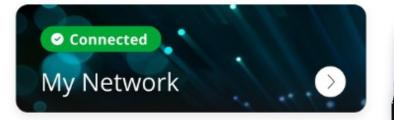

You can see the total usage for every connected device.

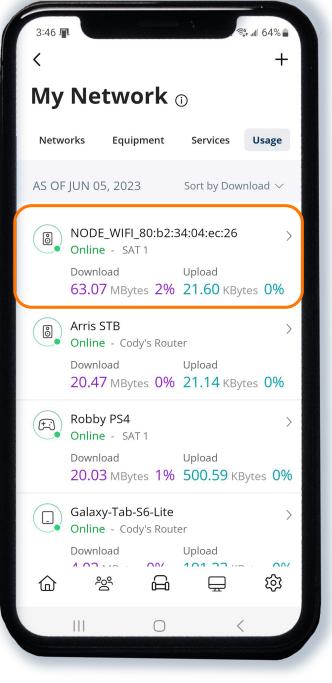

ال 14% ∎ 3:46 Edit  $\widehat{\phantom{a}}$ **Forky Laptop** Online USAGE Minutes Hours Days Minutes Last bandwidth test 787.14 KBytes ↓626.14 Mbps ↑939.85 Mbps 300 KBytes 200 100 0 03:42 PM 03:45 PM 03:46 PM 🗕 Download 📥 Upload **OPTIONS** 

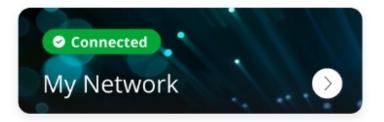

## Setup a Guest Network and Secure It

| 12:46 ₽<br><<br>Mv N                    | letwo                  | ork 🗅           |       | ŝ\$ .⊪ 76% ∎<br>+       |  |
|-----------------------------------------|------------------------|-----------------|-------|-------------------------|--|
| Networl                                 |                        | pment           |       | Usage                   |  |
|                                         | DA (Primary)<br>Online |                 |       | >                       |  |
| SHORTC                                  | UTS                    |                 |       |                         |  |
| Bandwid<br>Test<br>Defaul<br>Restrictio | Mar<br>t               | J (:<br>ork Sec | urity | ↑ <u></u><br>Priorities |  |
| 습                                       | 200                    | ß               | Ē     | छ                       |  |
|                                         |                        |                 |       | <                       |  |

Click the plus to get started

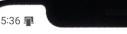

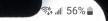

Save

 $\sim$ 

 $\sim$ 

X

Cancel

#### Add Network 🗊

Select the type of secondary wireless network you would like to create.

Wireless Network Type

Guest

A Guest Network allows your friends and family temporary access to the internet. Guest Networks are isolated and prevent access to any other devices connected to your primary network.

Network Name (SSID) Guest Security Type WPA2-Personal Wi-Fi Password ..... Isolation Enabled DURATION  $\bigcirc$  Set up your own guest network with its own Wi-Fi name and password and easily share via text.

#### Share Network

### Share Wi-Fi

Scan the QR code to share the Wi-Fi password for "Williams Home"

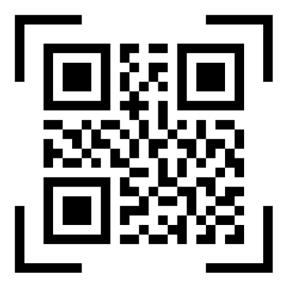

#### Share via Text

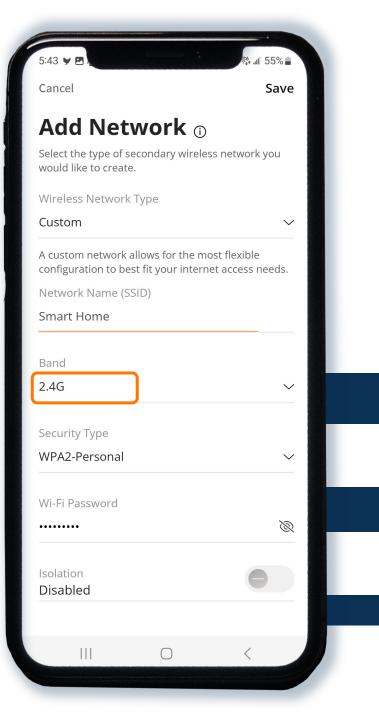

|                                                                                                    | 55% <b>■</b>      |  |  |  |  |
|----------------------------------------------------------------------------------------------------|-------------------|--|--|--|--|
| 5:44 📭                                                                                              |                   |  |  |  |  |
| Cancel                                                                                              | Save              |  |  |  |  |
| Add Network                                                                                         | Ĵ                 |  |  |  |  |
| Select the type of secondary wire<br>would like to create.                                          | eless network you |  |  |  |  |
| Wireless Network Type                                                                               |                   |  |  |  |  |
| Custom                                                                                              | $\sim$            |  |  |  |  |
| A custom network allows for the most flexible configuration to best fit your internet access needs. |                   |  |  |  |  |
| Network Name (SSID)                                                                                 |                   |  |  |  |  |
| Streaming                                                                                           |                   |  |  |  |  |
| Band                                                                                                |                   |  |  |  |  |
| 5G                                                                                                  | $\sim$            |  |  |  |  |
|                                                                                                    |                   |  |  |  |  |
| Security Type                                                                                       |                   |  |  |  |  |
| WPA2-Personal                                                                                       | $\sim$            |  |  |  |  |
|                                                                                                    |                   |  |  |  |  |
| Wi-Fi Password                                                                                      | 10                |  |  |  |  |
| ••••••                                                                                              | <i>Ø</i>          |  |  |  |  |
| Isolation                                                                                           |                   |  |  |  |  |
| Disabled                                                                                            |                   |  |  |  |  |
|                                                                                                    |                   |  |  |  |  |
|                                                                                                    | <                 |  |  |  |  |
|                                                                                                    | ì                 |  |  |  |  |

You can also set up custom networks that can use a specific frequency.

9 connected devices

Things

Things displays everything that is connected to your Wi-Fi.

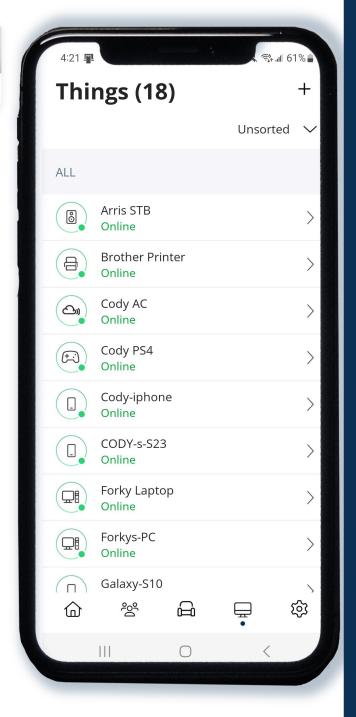

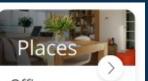

Office Kids Bedroom Living Room

Places allows you to set up groups for each room in your house and add devices to that group. 5:33 HE P Places (2) (i) + Control Living Room 2 Online > 2 Online >

⑥

ŝ

G

 $\bigcirc$ 

ණ

Ē

<

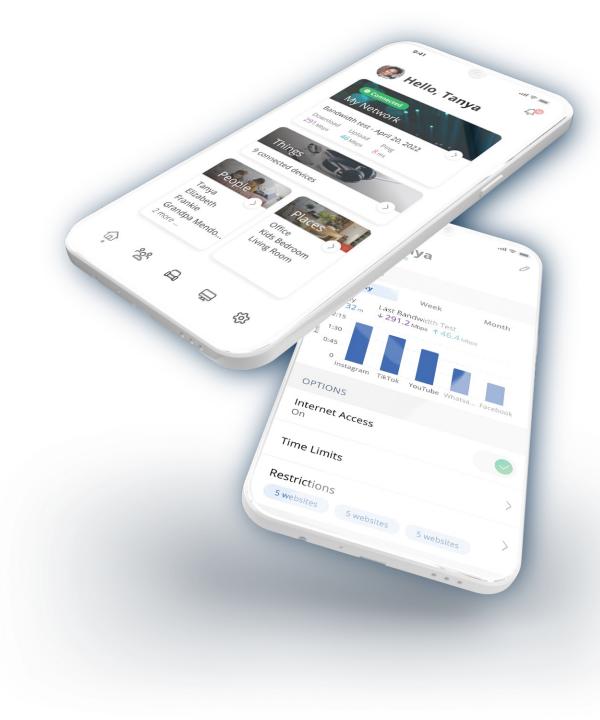

# Thank You

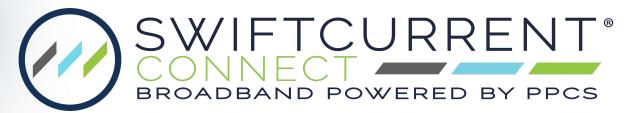